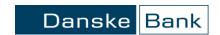

## Danske Bank Root Certificate Verification for EDI Web Services

The keys you downloaded are digitally signed and the verification step is necessary in order to make sure that the key is the correct one. Namely, it is necessary to verify that you have not been tricked into accepting a bogus key by someone else posing as Danske Bank support.

To verify the signature, please use the free jarsigner tool from Oracle Corporation. It is a part of JDK (Java Development Kit) installation. Please refer to oracle.com for detailed information about jarsigner and download of JDK.

Verifying the signed zip file using jarsigner is easy. In the command line window type:

```
jarsigner -verify -verbose DBGROOT 11111110003.zip
```

The command lists information about the key and (if the signature is successfully verified), prints the following conclusion:

```
jar verified.
```

The information about the key should state:

```
- Signed by "CN=Danske Bank A/S, O=Danske Bank A/S, STREET=Holmens Kanal 2, L=Copenhagen K, ST=Copenhagen, OID.2.5.4.17=1060, C=DK"
```

This completes the verification of the bank keys.